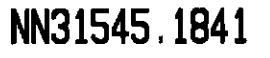

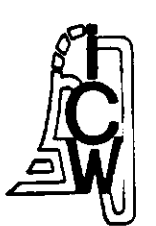

## **BIBLIOTHEEK STARINGGEBOUW**

**ICW nota 1841** 

**februari 1988** 

# **ASPECTEN van INFORMATIEVERWERKING 58**

Het werken met MS-DOS

## **BIBLIOTHEEK DE HAAFF**

Droevendaalsesteeg 3a Postbus 241 6700 AE Wageningen

**ing. P.A. van Capelleveen** 

**Nota's van het Instituut zijn in principe interne communicatiemiddelen, dus geen officiële publikaties.** 

**Hun inhoud varieert sterk en kan zowel betrekking hebben op een eenvoudige weergave van cijferreeksen, als op een concluderenda discussie van onderzoeksresultaten. Inde meeste gevallen zullen de conclusies echter van voorlopige aard zijn omdat het onderzoek nog niet is afgesloten.** 

**Bepaalde nota's komen niet voor verspreiding buiten het Instituut in aaiimerking •-. n «-.** 

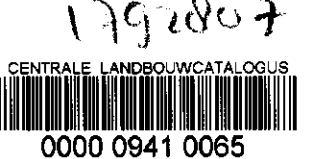

**1 6 FEB.1998** 

 $\frac{1}{2} \sum_{i=1}^{n} \frac{1}{2} \sum_{j=1}^{n} \frac{1}{2} \sum_{j=1}^{n} \frac{1}{2} \sum_{j=1}^{n} \frac{1}{2} \sum_{j=1}^{n} \frac{1}{2} \sum_{j=1}^{n} \frac{1}{2} \sum_{j=1}^{n} \frac{1}{2} \sum_{j=1}^{n} \frac{1}{2} \sum_{j=1}^{n} \frac{1}{2} \sum_{j=1}^{n} \frac{1}{2} \sum_{j=1}^{n} \frac{1}{2} \sum_{j=1}^{n} \frac{1}{2} \sum_{j=1}^{n$ 

 $\label{eq:2.1} \frac{1}{\sqrt{2\pi}}\int_{0}^{\infty}\frac{1}{\sqrt{2\pi}}\left(\frac{1}{\sqrt{2\pi}}\right)^{2\alpha} \frac{1}{\sqrt{2\pi}}\int_{0}^{\infty}\frac{1}{\sqrt{2\pi}}\frac{1}{\sqrt{2\pi}}\frac{1}{\sqrt{2\pi}}\frac{1}{\sqrt{2\pi}}\frac{1}{\sqrt{2\pi}}\frac{1}{\sqrt{2\pi}}\frac{1}{\sqrt{2\pi}}\frac{1}{\sqrt{2\pi}}\frac{1}{\sqrt{2\pi}}\frac{1}{\sqrt{2\pi}}\frac{1}{\sqrt{2\pi}}\frac{$ 

 $\label{eq:2.1} \frac{1}{\sqrt{2}}\int_{\mathbb{R}^3}\frac{1}{\sqrt{2}}\left(\frac{1}{\sqrt{2}}\right)^2\left(\frac{1}{\sqrt{2}}\right)^2\left(\frac{1}{\sqrt{2}}\right)^2\left(\frac{1}{\sqrt{2}}\right)^2\left(\frac{1}{\sqrt{2}}\right)^2\left(\frac{1}{\sqrt{2}}\right)^2\left(\frac{1}{\sqrt{2}}\right)^2\left(\frac{1}{\sqrt{2}}\right)^2\left(\frac{1}{\sqrt{2}}\right)^2\left(\frac{1}{\sqrt{2}}\right)^2\left(\frac{1}{\sqrt{2}}\right)^2\left(\frac$ 

## 规划

**NOTA/1841** 

j

 $\begin{array}{c} \begin{array}{c} \begin{array}{c} \begin{array}{c} \end{array} \\ \begin{array}{c} \end{array} \end{array} \end{array} \end{array}$ 

 $\bar{z}$ 

 $\frac{1}{4}$ 

 $\begin{picture}(20,20) \put(0,0){\vector(1,0){10}} \put(15,0){\vector(1,0){10}} \put(15,0){\vector(1,0){10}} \put(15,0){\vector(1,0){10}} \put(15,0){\vector(1,0){10}} \put(15,0){\vector(1,0){10}} \put(15,0){\vector(1,0){10}} \put(15,0){\vector(1,0){10}} \put(15,0){\vector(1,0){10}} \put(15,0){\vector(1,0){10}} \put(15,0){\vector(1,0){10}} \put(15,0){\vector(1$ 

 $\begin{array}{c} \frac{1}{2} \\ \frac{1}{2} \end{array}$ 

 $\frac{1}{2}$  $\frac{1}{3}$ 

 $\frac{1}{2}$  $\overline{1}$ 

 $\frac{1}{2}$ 

j.  $\cdot$ 

÷,

J

j

 $\mathbf{r}$ 

 $\mathcal{A}^{\text{max}}_{\text{max}}$  and

**INHOU D** 

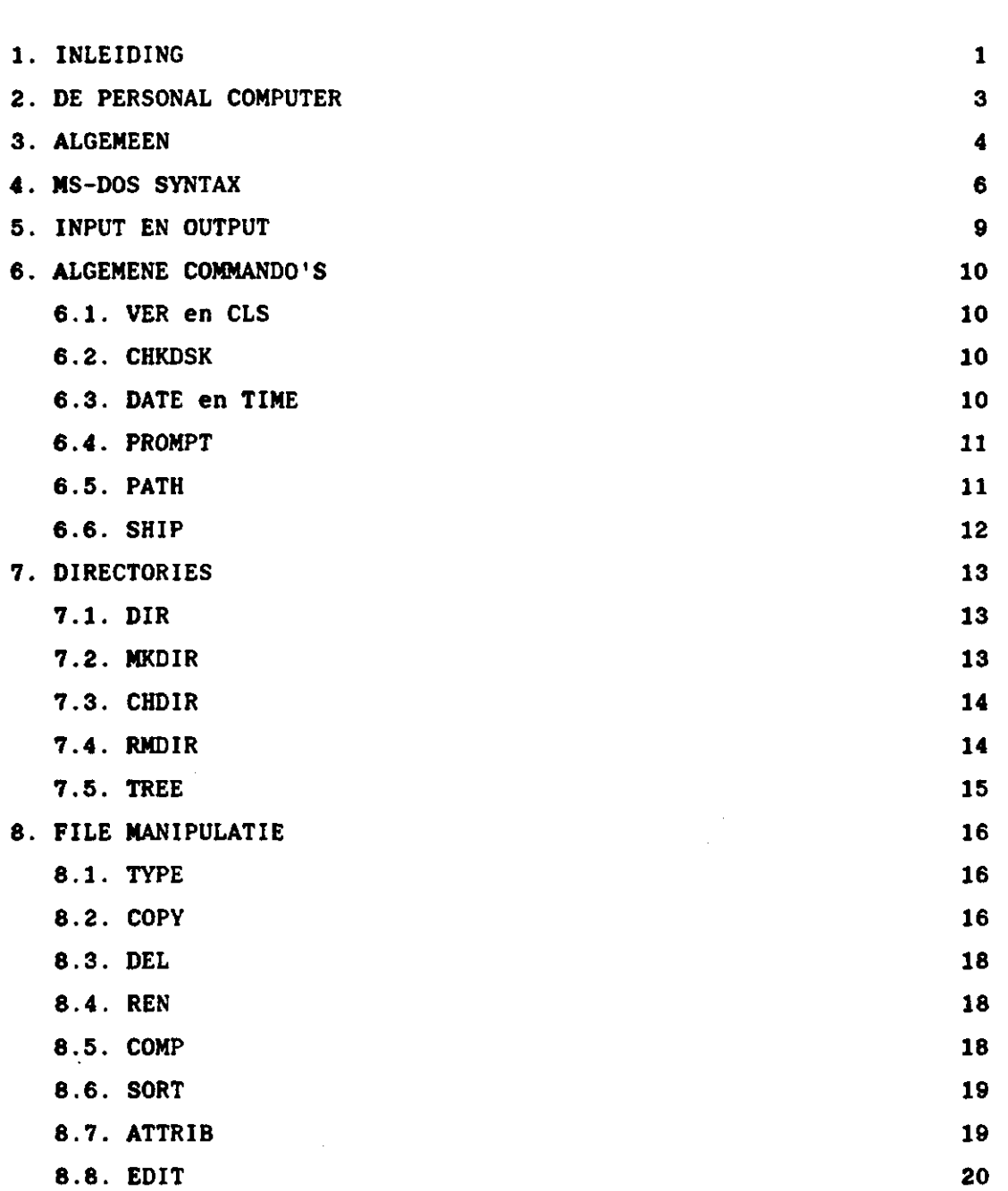

**biz.** 

 $\begin{array}{c} 1 \\ 1 \\ 2 \\ 3 \\ 4 \end{array}$ 

 $\bullet$ 

 $\sim$ 

 $\mathbf{r}$ 

 $\mathcal{L}^{\text{max}}_{\text{max}}$  and  $\mathcal{L}^{\text{max}}_{\text{max}}$ 

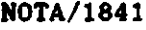

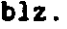

 $\label{eq:2.1} \frac{1}{\sqrt{2}}\left(\frac{1}{\sqrt{2}}\right)^{2} \left(\frac{1}{\sqrt{2}}\right)^{2} \left(\frac{1}{\sqrt{2}}\right)^{2} \left(\frac{1}{\sqrt{2}}\right)^{2} \left(\frac{1}{\sqrt{2}}\right)^{2} \left(\frac{1}{\sqrt{2}}\right)^{2} \left(\frac{1}{\sqrt{2}}\right)^{2} \left(\frac{1}{\sqrt{2}}\right)^{2} \left(\frac{1}{\sqrt{2}}\right)^{2} \left(\frac{1}{\sqrt{2}}\right)^{2} \left(\frac{1}{\sqrt{2}}\right)^{2} \left(\$ 

 $\label{eq:2.1} \mathcal{L}_{\text{max}}(\mathcal{L}_{\text{max}}) = \mathcal{L}_{\text{max}}(\mathcal{L}_{\text{max}})$ 

 $\label{eq:2.1} \mathcal{L}(\mathcal{L}^{\text{max}}_{\mathcal{L}}(\mathcal{L}^{\text{max}}_{\mathcal{L}}),\mathcal{L}^{\text{max}}_{\mathcal{L}}(\mathcal{L}^{\text{max}}_{\mathcal{L}}))$ 

 $\label{eq:2.1} \frac{1}{\sqrt{2}}\int_{\mathbb{R}^3}\frac{1}{\sqrt{2}}\left(\frac{1}{\sqrt{2}}\right)^2\frac{1}{\sqrt{2}}\left(\frac{1}{\sqrt{2}}\right)^2\frac{1}{\sqrt{2}}\left(\frac{1}{\sqrt{2}}\right)^2\frac{1}{\sqrt{2}}\left(\frac{1}{\sqrt{2}}\right)^2.$ 

 $\mathcal{L}^{\text{max}}_{\text{max}}$  and  $\mathcal{L}^{\text{max}}_{\text{max}}$ 

 $\frac{1}{2}$ 

 $\label{eq:2.1} \mathcal{L}(\mathcal{L}(\mathcal{L})) = \mathcal{L}(\mathcal{L}(\mathcal{L})) = \mathcal{L}(\mathcal{L}(\mathcal{L})) = \mathcal{L}(\mathcal{L}(\mathcal{L})) = \mathcal{L}(\mathcal{L}(\mathcal{L})) = \mathcal{L}(\mathcal{L}(\mathcal{L})) = \mathcal{L}(\mathcal{L}(\mathcal{L})) = \mathcal{L}(\mathcal{L}(\mathcal{L})) = \mathcal{L}(\mathcal{L}(\mathcal{L})) = \mathcal{L}(\mathcal{L}(\mathcal{L})) = \mathcal{L}(\mathcal{L}(\mathcal{L})) = \math$ 

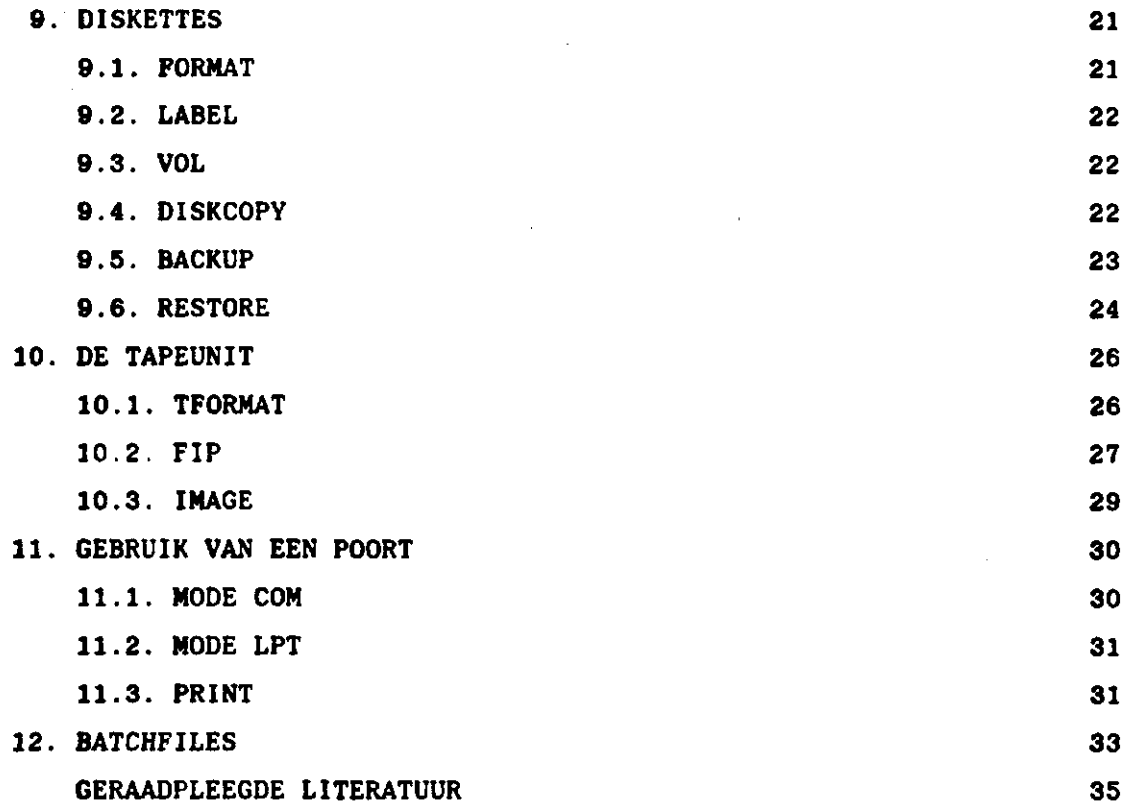

 $\label{eq:2.1} \frac{1}{\sqrt{2}}\left(\frac{1}{\sqrt{2}}\right)^{2} \left(\frac{1}{\sqrt{2}}\right)^{2} \left(\frac{1}{\sqrt{2}}\right)^{2} \left(\frac{1}{\sqrt{2}}\right)^{2} \left(\frac{1}{\sqrt{2}}\right)^{2} \left(\frac{1}{\sqrt{2}}\right)^{2} \left(\frac{1}{\sqrt{2}}\right)^{2} \left(\frac{1}{\sqrt{2}}\right)^{2} \left(\frac{1}{\sqrt{2}}\right)^{2} \left(\frac{1}{\sqrt{2}}\right)^{2} \left(\frac{1}{\sqrt{2}}\right)^{2} \left(\$ 

 $\sim$   $\sim$ 

 $\label{eq:2.1} \begin{split} \mathcal{L}_{\text{max}}(\mathbf{r}) & = \frac{1}{2} \sum_{i=1}^{N} \mathcal{L}_{\text{max}}(\mathbf{r}) \mathcal{L}_{\text{max}}(\mathbf{r}) \\ & = \frac{1}{2} \sum_{i=1}^{N} \mathcal{L}_{\text{max}}(\mathbf{r}) \mathcal{L}_{\text{max}}(\mathbf{r}) \mathcal{L}_{\text{max}}(\mathbf{r}) \mathcal{L}_{\text{max}}(\mathbf{r}) \mathcal{L}_{\text{max}}(\mathbf{r}) \mathcal{L}_{\text{max}}(\mathbf{r}) \mathcal{L}_{\text{max}}(\mathbf$  $\label{eq:2.1} \mathcal{L}(\mathcal{L}^{\text{max}}_{\mathcal{L}}(\mathcal{L}^{\text{max}}_{\mathcal{L}}),\mathcal{L}^{\text{max}}_{\mathcal{L}^{\text{max}}_{\mathcal{L}}(\mathcal{L}^{\text{max}}_{\mathcal{L}}))})$ 

 $\label{eq:2.1} \frac{1}{\sqrt{2}}\left(\frac{1}{\sqrt{2}}\right)^{2} \left(\frac{1}{\sqrt{2}}\right)^{2} \left(\frac{1}{\sqrt{2}}\right)^{2} \left(\frac{1}{\sqrt{2}}\right)^{2} \left(\frac{1}{\sqrt{2}}\right)^{2} \left(\frac{1}{\sqrt{2}}\right)^{2} \left(\frac{1}{\sqrt{2}}\right)^{2} \left(\frac{1}{\sqrt{2}}\right)^{2} \left(\frac{1}{\sqrt{2}}\right)^{2} \left(\frac{1}{\sqrt{2}}\right)^{2} \left(\frac{1}{\sqrt{2}}\right)^{2} \left(\$ 

 $\label{eq:2.1} \frac{1}{\sqrt{2}}\int_{\mathbb{R}^3}\frac{1}{\sqrt{2}}\left(\frac{1}{\sqrt{2}}\right)^2\frac{1}{\sqrt{2}}\left(\frac{1}{\sqrt{2}}\right)^2\frac{1}{\sqrt{2}}\left(\frac{1}{\sqrt{2}}\right)^2\frac{1}{\sqrt{2}}\left(\frac{1}{\sqrt{2}}\right)^2\frac{1}{\sqrt{2}}\left(\frac{1}{\sqrt{2}}\right)^2.$ 

 $\label{eq:2.1} \frac{1}{\sqrt{2}}\int_{\mathbb{R}^3}\frac{1}{\sqrt{2}}\left(\frac{1}{\sqrt{2}}\right)^2\frac{1}{\sqrt{2}}\left(\frac{1}{\sqrt{2}}\right)^2\frac{1}{\sqrt{2}}\left(\frac{1}{\sqrt{2}}\right)^2\frac{1}{\sqrt{2}}\left(\frac{1}{\sqrt{2}}\right)^2.$ 

#### **1.INLEIDING**

**I** 

**1** i

*i*  i Deze nota handelt over het interactief werken met Personal Computers **(PC's). De nota is bedoeld on «eer bekendheid te geven aan het werken | set PC's en de erbij behorende operating systemen.** 

De bij het ICW geinstalleerde PC's maken gebruik van een Disk Operating System (DOS). Met dit besturingssysteem kan de gebruiker zijn bestanden op disk of diskette beheren en onderhouden. IBM PC's werken onder PC-DOS terwijl de overige PC's MS-DOS gebruiken.

Belangrijke verschillen tussen deze twee zijn er eigenlijk niet. De nota behandelt de meest gangbare DOS-commando's en geeft in sommige gevallen door middel van een voorbeeld enige verduidelijking. De volgende onderdelen komen aan de orde:

- $-$  de Personal Computer:
- algemeen;
- MS-DOS syntax;
- input en output;
- algemene commando's;
- $-$  directories;
- file manipulatie;
- **( file manipulatie;**
- de tapeunit;
- gebruik van een poort;
- batchfiles.

**Het is raadzaam het hoofdstuk Algemeen te lezen, voordat men de nota verder raadpleegt.** 

 $\mathbf{1}$ 

**In deze nota worden een aantal aanduidingen gebruikt, deze zijn:** 

- **tussen sterren (\*\*\* •\*\*) staat de algemene schrijfwijze van een commando ;**
- **tussen haken ( [ ] ) staat een onderdeel van de algemene schrijfwijze van een commando dat niet verplicht is te gebruiken;**
- **in voorbeelden geeft de underline ( \_ ) de plaats van de cursor weer;**
- **als twee of »eer toetsen tegelijk ingedrukt moeten worden worden deze toetsen met een verbindingsstreepje ( - ) weergegeven (voorbeeld: SHIFT-F5).**

**Alle commando's worden voor de duidelijkheid met hoofdletters geschreven, dit is voor de uitvoering niet noodzakelijk. Men kan commando's zowel met hoofd- als met kleine letters intikken.** 

#### **NOTA/1841**

**2. DE PERSONAL COMPUTER** 

**Een PC bestaat uit een systeemeenheid set geheugen en tenminste een disk-drive, een toetsenbord, een monitor en eventueel randapparatuur zoals een printer.** 

Veel PC's zijn uitgerust met een harde schijf (hard disk) voor het **opslaan van gegevens. Naast deze hard disk is er minimaal een diskdrive, bestemd voor diskettes, aanwezig als extra opslagmedium en voor het maken van backups.** 

**Toetsenborden zijn er In veel soorten, maar een aantal toetsen komen altijd op het toetsenbord voor. Een toetsenbord is grofweg te verdelen In twee groepen toetsen:** 

**- de lettertoetsen;** 

**- de functietoetsen.** 

De functietoetsen worden door het gebruikte programma gedefinieerd. **MS-DOS kent ook het gebruik van functietoetsen. De meest gebruikte zijn:** 

**ALT** 

I

i

**ENTER - sluit een commando af.** 

**DELETE - voor het verwijderen van een teken links van de cursor. Vaak wordt deze toets aangegeven met een pijltje naar links.** 

**CTRL - deze toetsen worden samen met een andere toets gebruikt SHIFT om het gewenste resultaat te verkrijgen.** 

**CAPS - voor het vastzetten van hoofdletters, zodat hiervoor LOCK niet meer de shifttoets hoeft te worden gebruikt.** 

**Cursor - voor het naar links, rechts, boven en beneden bewegen toetsen van de cursor.** 

- **Fl deze toets haalt het laatse commando teken voor teken terug.**
- **! F3 deze toets haalt het hele laatse commando terug, of | Indien toets Fl is gebruikt, dat wat resteert.**
- **l INS met deze toets kunnen tekens worden tussengevoegd. Net I handig gebruik van deze toets en de toetsen FI en F3 J kunnen commando's snel worden gewijzigd.**
- **| NUM deze toets schakelt het numerieke gedeelte van het**  LOCK toetsenbord aan of uit.

**I SHIFT-PRT SC - in combinatie met SHIFT wordt de tekst van het scherm I naar de printerpoort gestuurd.** 

**CTRL-ALT-DEL - wanneer de combinatie van deze drie toetsen tegelijk Ingedrukt wordt zal het systeem opnieuw opstarten.** 

#### **3. ALGEMEEN**

**Alvorens NS-DOS te behandelen is het nuttig een aantal zaken ontrent PC-gebruik aan te stippen.** 

**Wanneer de PC aangezet wordt, wordt het systeem opgestart (het booten). Tijdens dit opstarten controleert het systeem een aantal functies, maakt het geheugen leeg, laadt een aantal DOS-commando's in het geheugen en voert de commando's van de file AUTOEXEC.BAT uit (zie verder in de nota). Als er een diskette in de diskdrive zit dan 'boot' het systeem niet van de hard disk, maar van de diskette. Deze diskette dient daarom wel bootable te zijn. Dit wil zeggen dat op deze diskette een aantal voor het booten noodzakelijke files aanwezig moeten zijn, de zogenaamde systeemfiles. Van deze systeemfiles zijn er drie van het type hidden files. Een hidden file is een bestand dat wel op schijf aanwezig is, maar niet werkelijk te zien is wanneer een directory opgevraagd wordt.** 

**Bestanden (files) worden opgeslagen op hard disk, op diskette of op een ander medium. Het systeem brengt de files onder in een directory, wat voor te stellen is als een afgesloten opslagruimte. Op een schijf**  is het mogelijk meer van deze directories te creeren, zodat een over**zichtelijke struktuur ontstaat.** 

**Binnen een directory kan een file slechts één maal voorkomen. MS-DOS kent geen versienummers voor files. Dus wanneer een andere file met dezelfde naam in een directory wordt opgeslagen, zal hierdoor de file die reeds in de directory stond worden vervangen door de nieuwe file. Veelal zullen diskettes gebruikt worden als extern opslagmedium. Voordat diskettes gebruikt kunnen worden dienen zij te worden geformateerd. Tijdens dit formateren wordt de diskette op een voor de PC leesbare wijze ingedeeld. Hoe men dient te formateren is afhankelijk van het soort diskette en het soort disk drive dat gebruikt wordt. Over welk soort disk drive de PC beschikt kan opgezocht worden in de bij de PC behorende manual.** 

**Het type diskette is te herkennen aan een aanduiding op de diskette. Aanduidingen zijn:** 

**SS/SD of 1S/1D - voor single sided/single density diskettes met 48 tracks per inch (48 tpi). SS/SD of 2S/2D - voor double sided/double density diskettes met 48 tracks per inch (48 tpi). DS/UHR of 2HC of HC - voor High-Capacity diskettes met 96 tracks per inch (96 tpi).** 

**Heeft de PC een High-Capacity Drive dan kunnen ook 06 tpl diskettes worden gebruikt.** 

Het is dus zaak na te gaan welke disk drive men bezit en wat voor diskettes men heeft voordat men gaat formateren.

**Tot slot van dit hoofdstuk het beheer van een PC.** 

**Net een PC, de hard disk of de diskettes kan iets fout gaan. Ze kunnen beschadigd of defect raken. Daar u als PC gebruiker zelf verantwoordelijk bent voor uw bestanden is het nodig dat regelmatig een backup van de hard disk wordt geaaakt en dat van files tussentijds copieën op**  diskette worden gemaakt. Iedere week een backup maken van de in die week aangemaakte bestanden is zeker geen overbodig werk. Het maken van **een volledige backup vergt ongeveer 15 minuten. Deze tijd staat in geen verhouding tot de tijd die men moet besteden om een geheel bestand te reconstrueren.** 

**NOTA/1841 6**  $\overline{a}$  **6**  $\overline{b}$  **6**  $\overline{a}$  **6**  $\overline{b}$  **6**  $\overline{a}$  **6**  $\overline{a}$  **6**  $\overline{b}$  **6**  $\overline{a}$  **6**  $\overline{b}$  **6**  $\overline{a}$  **6**  $\overline{a}$  **6**  $\overline{a}$  **6**  $\overline{a}$  **6**  $\overline{a}$  **6**  $\overline{a}$  **6**  $\overline{a}$  **6** 

**4. MS-DOS SYNTAX** 

**MS-DOS commando's hebben de volgende vaste syntax:** 

**\*\*\* [path]COMMAND[parameterJ[/switch] ••\*** 

**PATH** 

**Path geeft aan waar het systeem een commando of file kan vinden. De volledige syntax van PATH luidt:** 

**\*\*\* [drive:][\][directory][\[directory\] \[.](file:///directory) A ] ••\*** 

**Met drive: wordt de schijf aangegeven waarop de file zich bevindt. C: voor de hard disk;** 

- **D: voor de hard disk (eventuele tweede deel);**
- **A: voor de eerste diskette drive;**
- **B: voor de tweede diskette drive. Wanneer deze tweede diskette drive niet aanwezig is kan B: eventueel gebruikt worden als een denkbeeldige unit in het geheugen.**

**De eerste \ (back-slash) geeft de ROOT-directory aan. De directoryname die hierop volgt verwijst maar een sub-directory van de voorgaande directory. Voorbeeld.** 

**C:[\program\test\](file:///program/test/)** 

**Dit path verwijst naar de directory test, een sub-sub-directory van de ROOT-directory, die zich op de hard disk bevindt.** 

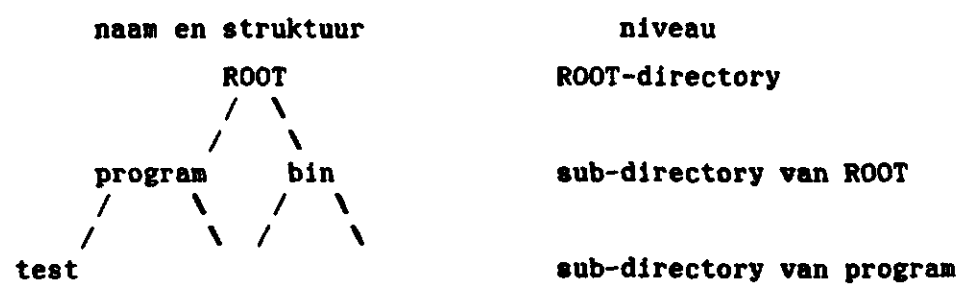

**ROOT ROOT-directory** 

## **NOTA/1841** *NOTA***/1841 <b>***Particular and Secure 2014 <b>Particular Particular and Particular 2014 <i>Particular 2014 / 2015*

**NS-DOS kan ook gebruik maken van default waarden. Wanneer bijvoorbeeld geen path wordt opgegeven zal NS-DOS uitgaan van de current-directory, de directory waarin »en zich op dat moment bevindt.** 

#### **COMMAND**

**MS-DOS onderscheidt twee typen commando's:** 

- **\* interne commando's;**
- **\* externe commando's.**

**De Interne commando's worden bij het opstarten van het systeem In het geheugen geladen en zijn daardoor direct toegankelijk. Het aangeven van een path is voor deze commando's dan ook niet nodig. De externe commando's bevinden zich op de hard disk en worden hier vanaf gelezen. Het aangeven van het path is voor deze commando's dan ook noodzakelijk.** 

**Om verwarring te voorkomen is het mogelijk om voor commando's, programma's en batchfiles het path vooraf te definieren. Hierdoor kent bet systeem het path naar het commando en kan dit bij het Invoeren van een extern commando worden weggelaten.** 

**In deze nota zal er van worden uitgegaan dat het path voor commando's vooraf is gedefinieerd, zie hiervoor het commando PATH, hoofdstuk 6.5.** 

## **PARAMETER**

**De parameter geeft aan waarmee het commando moet worden uitgevoerd. De volledige syntax van een parameter luidt:** 

**\*\*\* [path]filename \*\*\*** 

**Een filename bestaat uit een naam van maximaal 8 tekens eventueel aangevuld met een extensie bestaande uit drie tekens. De extensie (of het bestandstype) is een aanduiding voor de aard of de inhoud van het bestand. Voorbeelden zijn:** 

**BAT - voor batch bestanden; EXE - voor executable bestanden; TXT - voor tekst bestanden.** 

### **NOTA/1841 8 8**

De naam en extensie worden gescheiden door een punt. Wanneer men ech**ter een directory opvraagt zal NS-DOS deze punt niet laten zien! Bij een aantal commando's Is het gebruik van wildcards toegestaan. Wildcards zijn vervangingstekens voor tekens (letters e.d.). Er zijn twee typen wildcards:** 

\* - het sterretje vervangt een of een groep van meer tekens; **? - het vraagteken vervangt slechts een enkel teken.** 

**SWITCH** 

De switch geeft aan op welke wijze een commando moet worden uitge**voerd. Een switch bestaat uit een slash gevolgd door een letter, bijvoorbeeld: /P.** 

Alle MS-DOS commando's kunnen vroegtijdig worden afgebroken met <sup>^</sup>C **(CRTL-C). Men is dan niet zeker van het resultaat.** 

**5. INPUT EN OUTPUT** 

**Het veranderen van default Input en output.** 

**MS-DOS kent default waarden voor Input en output van haar commando's. Bij het commando DIR bijvoorbeeld, stuurt NS-DOS de output normaliter naar het beeldscherm. De output kan echter ook naar een file worden geschreven. Het wijzigen van de default waarden voor de input en output geschiedt met de volgende tekens:** 

**< - geeft de input aan;** 

**> - geeft de output aan;** 

**|- geeft een uitbreiding van het commando aan.** 

**Enkele voorbeelden:** 

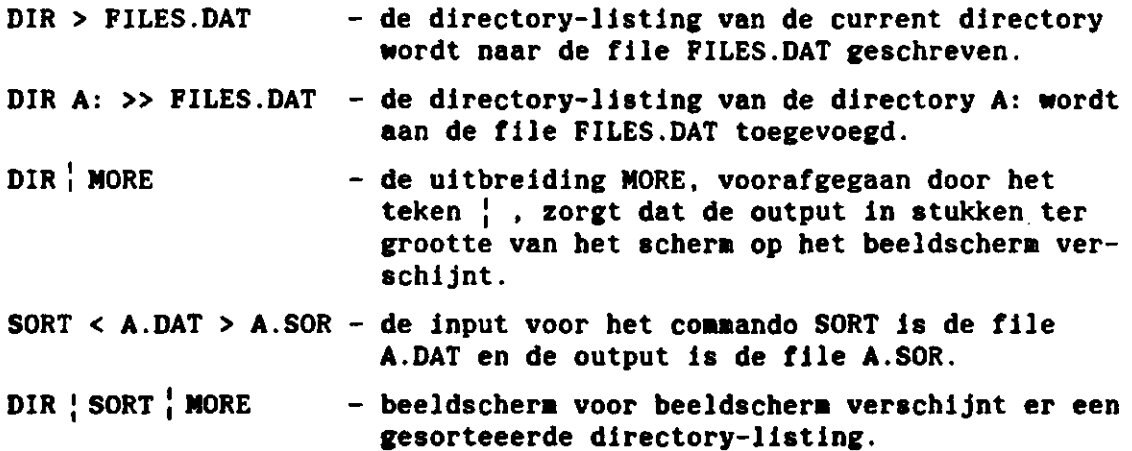

**6. ALGEMENE COMMANDO'S** 

**De commando's VER, CLS, CHKDSK, DATE, TIME, PROMPT. PATH, SHIP.** 

**6.1 . VER e n CLS** 

**Het commando VER (VERsion) geeft aan welke versie van MS-DOS wordt gebruikt. Het commando CLS (CLear Screen) naakt het scherm schoon. VER - op het scherm verschijnt welke versie van MS-DOS wordt gebruikt. CLS - het scherm wordt schoongeveegd.** 

**6.2. CHKDSK** 

**Het commando CHKDSK (CHecKDiSK) geeft gegevens omtrent een drive.** 

**•\*\*\* CHKDSK {drive:] •••\*** 

**CHKDSK C: - op het scherm verschijnen gegevens omtrent de hard disk.** 

**6.3. DATE en TIME** 

**De commando's DATE en TIME geven respectievelijk de datum en de tijd aan. Tevens kunnen de datum of de tijd worden gewijzigd.** 

**DATE - op het scherm verschijnt de datum, als geen verandering nodig is geeft men <RETURN>. Is wijziging gewenst, dan tikt men de juiste datum in.** 

**TIME - idem.** 

**Voorbeeld:** 

**C:> DATE current-date is Wed 1-07-1987 enter new date (dd-mm-yy): \_** 

**Men kan Intoetsen 23-07-87 om de datum te wijzigen of men geeft return als de datum correct is.** 

**! 6.4. PROMPT** 

**Het commando PROMPT geeft de aogelijkheid tot het wijzigen van het proaptteken.** 

**\*\*\*\* PROMPT[aeta-character][characters] \*\*•\*** 

**Meta-characters zijn door MS-DOS gespecificeerde karakters voorafgegaan door het dollarteken (\$). Enkele voorbeelden van aeta-characters zijn: \$p - geeft de default-drive en de current-directory; \$g - geeft het '>' teken;** 

**\$n -geeft de default-drive.** 

**Voor verdere inforaatle zie MS-DOS User Guide. PROMPT hallo - de proapt wordt: hallo; PROMPT**  $--\$ **g - de prompt wordt:**  $--\$ **; PROMPT** - de prompt krijgt zijn systeem waarde: C>.

#### **6.5. PATH**

**Het coaaando PATH definieert het path voor executable files.** 

**•\*\* PATH-[path];[path] \*\*\*** 

**MS-DOS zoekt alleen in de current-directory naar een file. Met het PATH coaaando wordt het systeea verteld waar het naar .COM , .EXE en .BAT files aoet zoeken als deze niet op de current-directory staan. Het is aogelijk verschillende paths op te geven, het zoeken zal dan in de opgegeven volgorde plaatsvinden.** 

**Zodra het PATH coaaando is gegeven kent het systeea het path naar externe coaaando's, programma's en batchfiles en kan het path bij het uitvoeren van een coaaando, prograaaa of batchfile worden weggelaten.** 

**PATH=C:\BIN[;C:\BAT - v](file://C:/BAT)oor .COM , .EXE en .BAT files wordt eerst gezocht op de current-directory, dan op de C:\BIN directory en tenslotte op de C:\BA[T directo](file://C:/BAT)ry.** 

### **6.6. SHIP**

**Het coamando SHIP (SHIPping) licht de schrijf- en leeskoppen van de hard disk.** 

**Doordat deze koppen van de hard disk zijn gelicht, is de kans op beschadiging van de hard disk door stoten of verplaatsen van de PC veel geringer. Het is dus raadzaam dit conmando altijd voor het uitzetten van de PC te geven.** 

**Voorbeeld:** 

#### **C:>SHIP**

**HDU IS READY FOR SHIPPING** 

**«> TURN SYSTEM OFF IMMEDIATLEY SO THAT THE HDU < «**   $\xi = \xi$ **« > HEADS ARE NOT MOVED FROM THE SHIPPING POSITION < «** 

 $\mathcal{L}^{\bullet}$ 

 $\ddot{\phantom{a}}$ 

**7. DIRECTORIES** 

**De commando's DIR, NKDIR, CHDIR, RMDIR, TREE.** 

#### **7.1. DIR**

**Het commando DIR (DIRectory) geeft een overzicht van files in een directory.** 

\*\*\*\* **DIRtparameter][/P][/W]**  \*\*\*\*

**Het gebruik van wild cards (\*,?) In de filename is toegestaan.** 

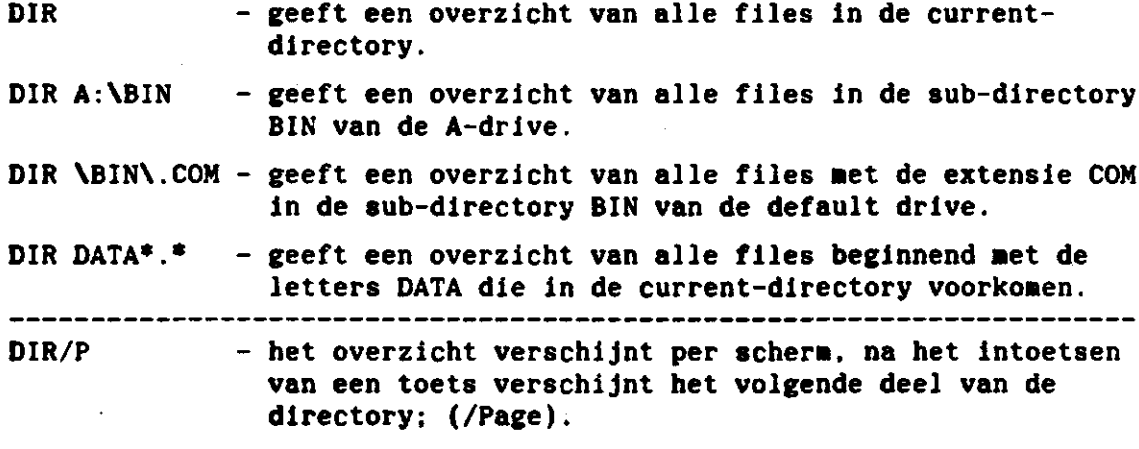

**DIR/W - de directory verschijnt in vijf kolommen op het scherm. (/Wide)** 

#### **7.2. MKDIR**

I

**Het commando MKDIR (MaKe DIRectory, afgekort MD) maakt een nieuwe directory aan.** 

\*\*\*\* MKDIR[drive:]path \*\*\*\* of \*\*\*\* MD[drive:]path \*\*\*\*

**MD C[:\PROGRAM - ma](file://C:/PROGRAM)akt de directory PROGRAM aan als subdirectory van de ROOT-directory op de hard disk.** 

**MD DATA - maakt de directory DATA aan als subdirectory van de current-directory op de default drive.** 

**7.3. CHDIR** 

**Het commando CHDIR (CHange DIRectory, afgekort CD) verandert de current-directory of geeft aan wat de current-directory Is.** 

**\*\*\*\* CHDIR[drive:]path \*\*\*\* of \*\*\*\* CD[drive:]path •\*\*\***  \*\*\*\*

**CD \[PROGRAM - ve](file:///PROGRAM)randert de current-directory in de directory \PROGRAM.** 

- **CD TEST verandert de current-directory in de directory TEST die een bestaande subdirectory van de current directory moet zijn. Men gaat dus een niveau lager.**
- **CD .. verandert de current-directory in de directory een nivau hoger.**

**CHDIR - Geeft aan wat de default drive en current-directory is.** 

**7.4. RMDIR** 

**Het commando RMDIR (ReMove DIRectory, afgekort RD) heft een directory op.** 

**\*\*\*\* RMDIR[drive:]path \*\*\*\* of \*\*\*\* RD[drive:]path \*\*\*\***  \*\*\*\*

**Een directory kan alleen worden opgeheven indien er geen subdirecto**ries zijn en er geen files meer in aanwezig zijn. Met uitzondering van **twee files, te weten:** 

> **<DIR> <DIR>**   $\ddot{\phantom{a}}$

**Dit zijn systeemfiles die de plaats van de subdirectory in het systeem beschrijven.** 

**Tevens kan een directory alleen worden opgeheven vanuit een directory een of meer niveaus hoger.** 

 $\cdot$ 

 $\cdot$ 

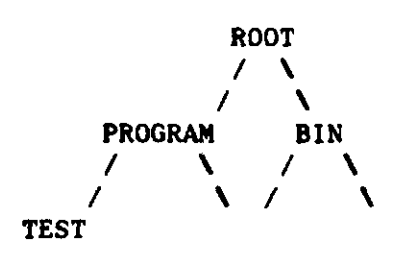

**De directory TEST kan dus alleen opgeheven worden indien PROGRAM de current-directory is.** 

**RDAPROGRAMYTEST - heft van de default drive de sub-sub-directory TEST op.** 

**RD TEST - heft van de default drive de sub-directory TEST op Indien PROGRAM de current-directory is.** 

**7.5. TREE** 

**Het commando TREE geeft een overzicht van de directories en hun path op de aangegeven drive.** 

**•\*\*\* TREE[drive:][/F] \*\*\*\*** 

**TREE A: - Geeft een overzicht van de directories op drive A.** 

**TREE/F - Geeft een overzicht van de directories op de default drive •et een overzicht van de aanwezige files. (/Files)** 

## **8. FILE MANIPULATIE**

**De commando's TYPE, COPY, DEL, REN, COMP. SORT, ATTRIB, EDIT.** 

#### **8.1. TYPE**

**Met het commando TYPE wordt de inhoud van een file naar het scherm gestuurd.** 

**\*\*\* TYPE parameter \*\*\***  \*\*\*

**TYPE TEKST.TXT - de inhoud van de file TEKST.TXT van de current**directory wordt naar het scherm gestuurd.

**Met behulp van CRTL-S of SHIFT-NUMLOCK kan het scrollen worden stilgezet, elke andere toets zet het scrollen weer in gang.** 

#### **8.2. COPY**

**Het commando COPY kent verschillende betekenissen: 1 het copieëren van files;** 

**2 het aaneenschakelen van files;** 

**3 het wegschrijven van invoer naar een file.** 

**Het gebruik van wild-cards is toegestaan.** 

**ad.l** 

**\*\*\* COPY parameten [parameterA] \*\*\***  学学学

**Hierin is parameterl het bestand waar een copy van gemaakt wordt en parameterA de naam van de te aaken copy.** 

J.

**COPY A:X.TXT - van de file X.TXT op de A-drive wordt een copie**  gemaakt met dezelfde naam op de default drive. **COPY X.TXT Y.TXT - van de file X.TXT wordt een copie geaaakt aet de naam Y.TXT op dezelfde (current) directory. COPY X.TXT A:[\Y.TXT - van](file://A:/Y.TXT) de file X.TXT wordt een copie geaaakt aet de naaa Y.TXT op de root-directory van de A-drive. COPY \*.\* A:\BIN\\*.\* - van alle files van de current-directory worden copieën geaaakt aet dezelfde naaa op de subdirectory BIN van de A-drive. LET OP ! Het commando COPY kopieert geen hidden files (zie hoofdstuk 3). ad.2 \*\*\* COPY paraaeterl[+paraaeter2][+...] [paraaeterA] \*\*\***  \*\*\* **COPY X.TXT+Y.TXT - de file Y.TXT wordt aan het eind van de file X.TXT toegevoegd, het resultaat is een nieuwe file X.TXT. COPY X.TXT+Y.TXT Z.TXT - de file Y.TXT wordt aan de file X.TXT toegevoegd en het resultaat wordt weggeschreven naar de file Z.TXT. COPY \*.TXT+\*.BRF \*.DOC - alle .BRF files worden aan de file aet dezelfde naam, aaar aet de extensie .TXT toegevoegd. Het resultaat wordt weggeschreven in een file aet dezelfde naam, maar aet de extensie .DOC.** 

**ad.3** 

•\*» **COPY CON: parameter** \*\*«

**CON is de afkorting van console, bij copieëren van: is console het toetsenbord, bij copieëren naar: is console het beeldscherm. Met het coaaando COPY CON: kan direct tekst In een file worden ingetikt. Het is echter aet dit coaaando niet aogelijk tekst aan een bestaande file toe te voegen.** 

**COPY CON: kan alleen gebruikt worden om snel een klein bestandje aan te aaken.** 

**Na het coaaando kan regel voor regel tekst worden ingevoerd. Het is niet aogelijk In een vorige regel wijzigingen aan te brengen. COPY CON: wordt verlaten aet CRTL-Z .** 

**8.3. DEL** 

**Het commando DEL (DELete) verwijdert files van de directory. \*\*\* DEL parameter \*\*\*** 

**Het gebruik van wild-cards is toegestaan. DEL X.TXT - de file X.TXT wordt verwijderd. DEL A:\*.TXT - op de A-drive worden alle files »et de extensie .TXT verwijderd.** 

**LET OP !** 

**Er wordt niet vooraf gevraagd of een file Inderdaad verwijderd aoet worden. Het commando DEL geeft ook niet aan welke files verwijderd zijn. Een uitzondering vormt DEL \*.\* . Alleen dan vraagt het systeem eerst** 

**of de gebruiker wel zeker weet dat alle files moeten worden verwijderd.** 

#### **8.4. REN**

**Het commando REN (REName) wijzigt de naam of extensie van een file. \*\*\* REN parameter filename \*\*\***  実験業

**Het gebruik van wild-cards is toegestaan. Ook in de nieuwe filenaam mogen wild-cards voorkomen. Deze wild-card moet dan een ? zijn en geldt slechts voor een enkel karakter. REN C:X.TXT Y.TXT - de file X.TXT op de C-drive krijgt de naam Y.TXT. REN \*.BRF \*.??I - alle files op de current-directory met de extensie .BRF krijgen de extensie .BRI .** 

#### **8.5. COMP**

**Het commando COMP (COMPare) vergelijkt twee files en geeft aan of deze wel of niet gelijk zijn. Dit commando kan gebruikt worden om een copy opdracht te controleren.** 

**Het gebruik van wild-cards Is toegestaan.** 

**\*•\* COMP parameter parameter \*\*\***  \*\*\*

COMP A:\*.TXT C:\*.BRF - alle files met de extensie .TXT van de A-drive worden vergeleken met de files met dezelfde **naam en de extensie .BRF op de C-drive.** 

**COMP A:\*.BRF C: - alle files met de extensie .BRF van de A-drive worden vergeleken met de files met dezelfde naam en extensie op de C-drive.** 

**8.6. SORT** 

**Het commando SORT sorteert de records van een file op ASCII-volgorde of tegenovergestelde ASCII-volgorde vanaf een opgegeven positie.** 

**\*\*\* SORT [<parameter][>parameter][/R][/+n] •\*\***  \*\*\*

**Wanneer geen <input of >output opgegeven wordt verwacht SORT dat het beeldscherm de input of output is.** 

**/R - in plaats van op ASCII-volgorde wordt gesorteerd in tegenovergestelde volgorde; (/Reverse). /+n - n geeft de positie aan waarvanaf moet worden gesorteerd default is dit positie 1. 80RT <A.DAT >A.SOR - de file A.DAT wordt gesorteerd in ASCII-volgorde** 

**vanaf positie 1 en de gesorteerde gegevens komen in de file A.SOR.** 

**Het commando SORT wordt ook vaak gebruikt als uitbreiding van een commando :** 

**DIR) SORT - er verschijnt een vanaf de eerste positie gesorteerde directory-listing op het scherm.** 

**8.7. ATTRIB** 

**Het commando ATTRIB (ATTRIBute) geeft de mogelijkheid een read-only protectie aan een file te geven of van een file te verwijderen.** 

**\*\*\* ATTRIB [+R][-R] parameter •\*\*** \*\*\*

**Het gebruik van wild-cards is toegestaan.** 

**ATTRIB +R TEKST.TXT - de file TEKST.TXT heeft nu een read-only protectie.** 

**ATTRIB -R TEKST.TXT - de read-only protectie is van de file TEKST.TXT verwijderd.** 

**8.8. EDIT** 

**Met het commando EDIT kunnen files worden aangemaakt of gewijzigd.** 

**\*•\* EDIT[/B][/T][/R] parameter \*\*\*** 

**EDIT TEKST.TXT - de file TEKST.TXT wordt aangemaakt. Wanneer deze file reeds bestond wordt de file in de editor geladen.** 

**EDIT/B TEKST.TXT - »et deze switch wordt er tevens een backup var. de file gemaakt op dezelfde directory en met dezelfde naam, doch met de extensie .BAK; (/Backup).** 

**EDIT/T TEKST.TXT - na de verwerking zullen, om opslagruimte te besparen waar mogelijk groepen spaties vervangen worden door TAB-karakters; (/Tab).** 

**EDIT/R TEKST.TXT - de file is nu als read-only In de editor geladen en kan dus niet gewijzigd worden. (/Read-only).** 

**Wanneer een file nog niet bestaat zal EDIT met de vraag: "OK to Create?" verschijnen, waarna "Y" Ingetoetst dient te worden om de file aan te maken. De editor dient te worden verlaten met "SHIFT-F5" Voor informatie omtrent functietoetsen en dergelijke wordt verwezen naar de MS-DOS User-Guide.** 

 $\ddot{\cdot}$ 

**9. DISKETTES** 

**De commando's FORMAT, LABEL, VOL, DISKCOPY, BACKUP, RESTORE.** 

### **9.1. FORMAT**

**Het commando FORMAT fornateert een diskette of een hard disk. Iedere diskette of hard disk moet eenmaal geformateerd worden voordat hij gebruikt kan worden.** 

**Bij het formateren gaat alle informatie op de diskette of hard disk verloren. Omdat de hard disk meestal reeds geformateerd wordt geleverd wordt hier niet verder op in gegaan.** 

**\*\*\* FORMAT** [drive:][/S][/V][/4] \*\*\*

**FORMAT A: - diskette in drive A wordt geformateerd.** 

**FORMAT A:/S - na het formateren worden de systeem files naar de diskette gecopieerd zodat de diskette bootable is; (/System).** 

**FORMAT A:/V - na het formateren kan direct een label worden meegegeven; (/Volume).** 

**FORMAT A:/4 - formateert 48 tpi diskettes in een High Capacity drive op deze wijze geformateerde diskettes kunnen niet goed In een Normal Capacity drive worden gebruikt.** 

**Het commando FORMAT kent meer switches doch deze zullen zelden gebruikt worden (zie MS-DOS User Guide). Voorbeeld van het formateren van een diskette met het geven van het label 'schijfjel' aan de diskette:** 

**C:>FORMAT A:/S/V/4 Insert new diskette for drive A: and strike ENTER when ready\_ Head: 1 Cylinder: 79 Format complete System transferred Volume label (11 characters, ENTER for none)?\_schijfjel 362496 bytes total disk space 71680 bytes used by system 290816 bytes available on disk Format another (Y/N)?\_N** 

9.2. LABEL

Met het commando LABEL kan aan een diskette of hard disk een label worden gegeven.

Het label nag bestaan uit 11 karakters inclusief spaties.

\*\*\* LABEL [drive:][label] 摩塞塞

LABEL C:hard disk - de C-drive krijgt het label: hard disk.

Voorbeeld:

C:>LABEL Volume in drive C has no label Volume label (11 characters, ENTER for none)?\_ hard disk

9.3. VOL

Het commando VOL (VOLume) laat het label van de diskette in de gespecificeerde drive of de hard disk zien

\*\*\* VOL[drive:] \*\*\*

Voorbeeld:

C:>VOL C: Volume in drive C is HARD DISK

9.4. DISKCOPY

Het commando DISKCOPY copieert een gehele diskette naar een andere diskette. DISKCOPY kopieert zowel het label als de hidden files.

\*\*\* DISKCOPY[source-drive][target-drive] \*\*\*

DISKCOPY A: B: - kopieert de gehele diskette in de A-drive **naar** de diskette in de B-drive.

**Ondat de PC wellicht slechts Is uitgerust met een enkele diskettedrive lijkt het niet Mogelijk diskettes te kopieëren. Dit probleem is op te lossen door een denkbeeldige diskette-drive B te gebruiken. Men kopieert dan naar de B-drive, ondat deze niet aanwezig is zal de informatie naar het geheugen worden gekopieerd. Als dit geheugen vol raakt vraagt het systeem de destination-diskette in de A-drive te plaatsen, waarna de informatie vanuit het geheugen naar de A-drive wordt gekopieerd. Vervolgens kan de source-diskette weer in de Adrive. Deze handelingen zullen een aantal malen worden herhaald voordat een diskette volledig Is gekopieerd.** 

**Voorbeeld:** 

**C:>DISKCOPY A: B: Insert source diskette in drive A: Strike any key when ready\_** 

**Copying 80 tracks 2 side(s), 15 sectors per track** 

**Insert destination diskette in drive A: Strike any key when ready\_ Insert source diskette in drive A: Strike any key when ready\_ Insert destination diskette in drive A: Strike any key when ready\_ Copy another disk (Y/N)\_N** 

#### **9.5. BACKUP**

**Het commando BACKUP maakt copieën van files met een verwijzing naar de directory waar de file van afkomstig is.** 

**Informatie op de diskette in target-drive (de drive waarnaar de backup wordt weggeschreven) wordt uitgewist.** 

**Veelal zullen voor de backup verschillende diskettes nodig zijn. Deze diskettes moeten dan genummerd worden. Het is dus raadzaam enkele geformateerde diskettes bij de hand te hebben.** 

**Het gebruik van wild-cards is toegestaan.** 

**\* BACKUP source-drive:[parameter]target-drive:[/S][/M][/A][/D:date] \*** 

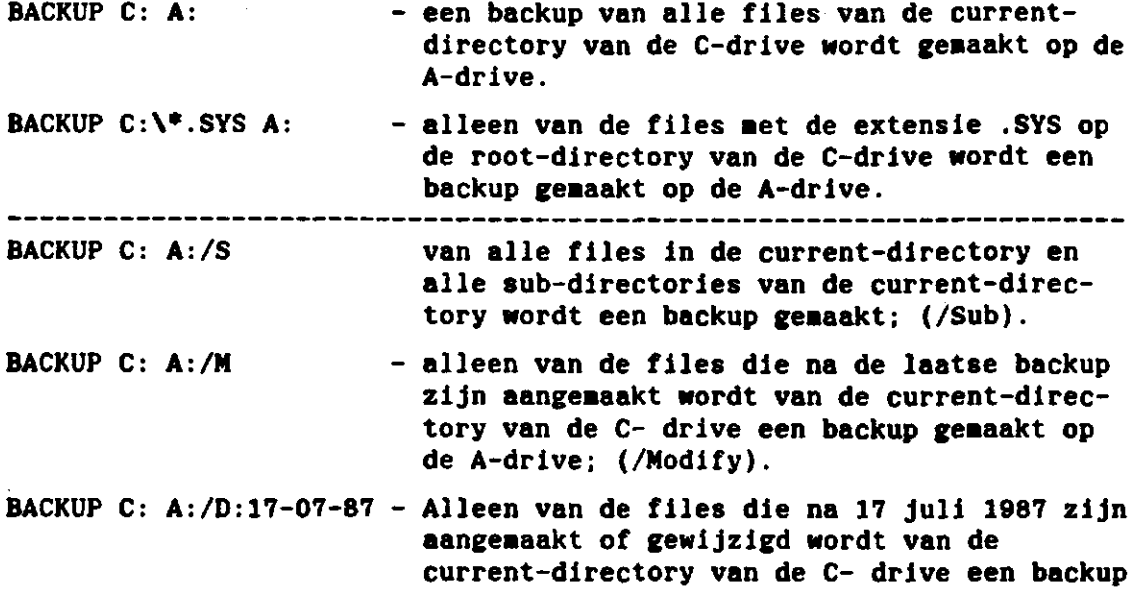

**geaaakt op de A-drive. (/Date).** 

**Voorbeeld:** 

**C:>BACKUP C: A:/S/M** 

**Insert backup diskette 01 In drive A:** 

**WARNING t Files in the target drive A:\ root directory will be erased Strike a key when ready \_** 

**\*\*\* Backing up files to drive A: \*\*\* Diskette Number: 01 [C:\BESTAND1.DAT](file://C:/BESTAND1.DAT)  [C:\BESTAND2.DAT](file://C:/BESTAND2.DAT)  C:[\F0R\PR0GRAM1.](file:///F0R/PR0GRAM1)EXE C:[\F0R\PR0GRAM2.](file:///F0R/PR0GRAM2)EXE ...etc...** 

**Insert backup diskette 02 in drive A:** 

**WARNING ! Files in the target drive A:\ root directory will be erased Strike a key when ready \_** 

 $\ldots$  etc...

#### **9.6. RESTORE**

**Het coaaando RESTORE kopieert files van een diskette die zijn aangeaaakt aet het coaaando BACKUP.** 

**•\*\* RESTORE source-drive :[target-drive][paraaeter][/S][/P] \*\*\*\*** 

**Net de /S switch plaats het commando RESTORE de files terug op de target-dive in de directory waar vanuit een backup van de files is gemaakt. Daar MS-DOS geen file-versienummers kent is het dus mogelijk dat RESTORE een file overschrijft met een oude versie, de oorspronkelijke file gaat dan verloren. Dit kan voorkomen worden met de switch /P.** 

**Het gebruik van wild-cards is toegestaan.** 

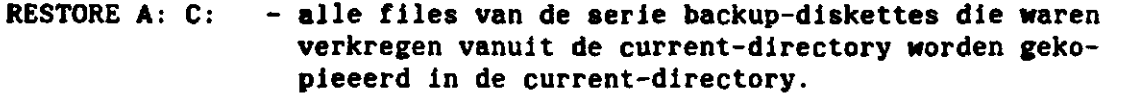

**RESTORE A: C:/S - alle files van de serie backup-diskettes worden gekopieeerd op hard disk in dezelfde directorystruktuur; (/Subdirectories).** 

**RESTORE A: C:/P - Wanneer files na de backup zijn veranderd wordt eerst gevraagd of de file moet worden gekopieeerd; (/Prompt).** 

**Voorbeeld:** 

**C:>RESTORE A: C:/S/P** 

**Insert backup diskette 01 in drive A: Strike any key when ready \_ \*\*\* Files were backed up 17 July 1987 \*\*«** 

**\*\*\* Restoring files from drive A: \*\*\* Diskette: 01 [C:\BESTAND1.DAT](file://C:/BESTAND1.DAT)  Warning! The file above was changed after It was backed up Replace the file (Y/N)? N [C:\BESTAND2.DAT](file://C:/BESTAND2.DAT)  C:[\F0R\PR0GRAM1.E](file:///F0R/PR0GRAM1)XE C:[\F0R\PR0GRAM2.E](file:///F0R/PR0GRAM2)XE**   $\ldots$ etc $\ldots$ 

**Insert backup diskette 02 in drive A: Strike a key when ready \_** 

 $\ldots$ etc...

#### **10. DE TAPEUNIT**

**De commando's TPORMAT, FIP, IMAGE.** 

Wanneer de PC is uitgerust met een streaming tape-unit, kan het werken **•et de tape-unit kan geheel menu-gestuurd gebeuren.** 

Hier wordt volstaan met een beschrijving van de meest voorkomende han**delingen gegeven (zie MS-DOS User Guide).** 

## **10.1. TFORMAT**

**Het commando TFORMAT (Tape FORMAT) zet het programma TFORMAT in Merking dat zorg draagt voor het formateren van een tape. Iedere tape moet eenmaal geformateerd worden voordat hij gebruikt kan worden. Bij het formateren gaat alle informatie op de tape verloren.** 

**(Voor het formateren kan de volgende procedure worden gevolgd )**  1 **(Deze wordt stapsgewijs doorlopen ) (De hele procedure neemt vrij veel tijd in beslag,ongeveer 20 min.)** 

#### **1. C:>TF0RMAT**

**2.** 

**Tape Format Program Jun 26 1985 Olivetti Personal Computer TFORMAT Menu**  ............. **1. Start servo write and exit 2. Servo write and wait for completion 3. Servo write and then format cartridge 4. Format cartrigde only 5. Display cartridge format parameters 6. Reverify a formatted cartridge 7. Enter volume name 8. Exit program** 

**Enter menu selection [ ]:\_** 

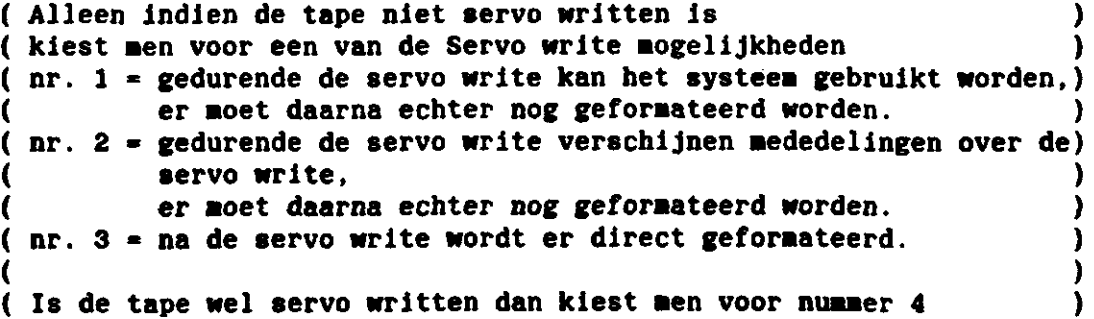

**3. ( kies voor mogelijkheid 4 ) Selection 4: Insert a servo written cartridge. Continue (Y/N)? [Y]: Y Checking tape status... Retensionlng tape... Formatting.... track 0, 1, 2, 3, 4, 5, 6, 7, 8, 9, 10, 11 Verifying.... track 0, 1, 2, 3, 4, 5, 6, 7, 8, 9, 10, 11 Writing and verifying tape parameters... Format completed. 1 bad block(s) found. 21,561,344 bytes available for data on this tape. press any key to continue\_ 4. (Het TFORMAT Menu verschijnt weer op het scherm) (kies nu voor mogelijkheid: 7 ) Selection 7: Insert a formatted cartridge. Continue (Y/N)? [Y]: Y Volume name: \_TAPE1 Writing and verifying tape parameters... press any key to continue\_** 

**5. (het TFORMAT Menu verschijnt «eer op het scherm) (kies nu voor mogelijkheid: 8 )** 

**10.2. FIP** 

**Het commando FIP zet het programma FIP in werking dat zorg draagt voor het copieeren van files naar tape of van tape. Als voorbeeld zullen met behulp van FIP enkele files naar tape geschreven worden:** 

#### **Voorbeeld:**

**1. C:> FIP** 

**2.** 

**4.** 

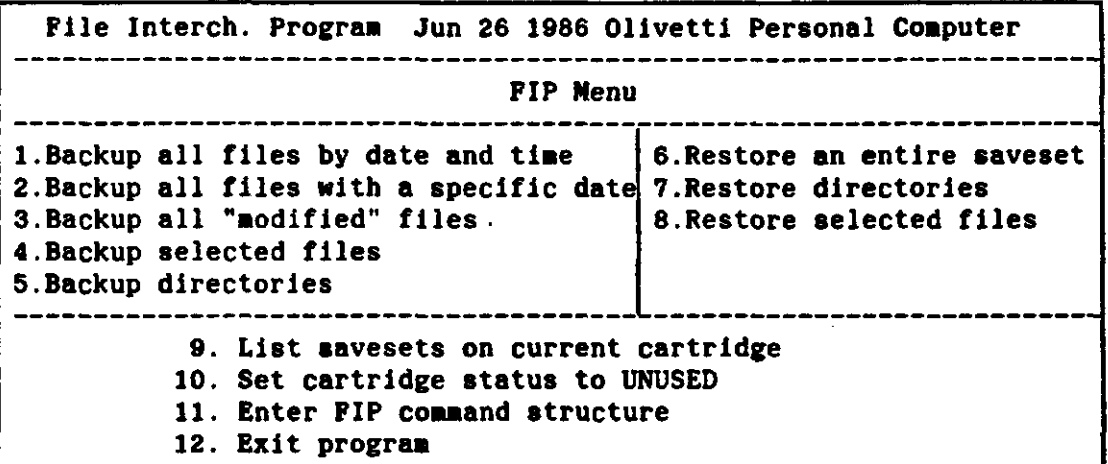

**Enter menu selection [ ]: \_** 

```
3. (kies voor mogelijkheid: 
4)
```
**Reading tape parameters.** 

**Tape UNUSED Volume: TAPE1** 

**0.37** *%* **of the tape has been used 21,544,960 bytes available for backup** 

**Enter file name: \_\*.BAT** 

**File(s)** in directory  $[\n\cdot] : \n\lambda$ 

**Enter saveset name [\*.BAT]: \_\*BAT.SAV** 

**Saveset name: \*BAT.SAV** 

**AUTOEXEC.BAT 1026 bytes'** 

**1 file(s) backed up** 

**Verifying data...** 

**Verify completed and saveset closed** 

 $\lambda$ 

**Writing and verify tape parameters... SUCCESSFUL BACKUP press any key to continue\_** 

**(het FIP Menu verschijnt weer op het scherm)** 

**(kies nu voor mogelijkheid 12 )** 

**Van de overige Mogelijkheden van het FIP Menu spreken de nummers 1 tot en met 9 en nummer 12 voor zich.** 

**Bij keuze 10 wordt de tape geheel schoongeveegd en is dus alle informatie verdwenen.** 

**Keuze 11 geeft de mogelijkheid de FIP commando's te gebruiken waarmee zonder het menu de backup en restore opdrachten kunnen worden gegeven. Net deze commando's zijn er meer mogelijkheden dan met het menugestuurde deel van FIP (zie MS-DOS User Guide).** 

#### **10.3. IMAGE**

**Het commando IMAGE zet het programma IMAGE in werking dat zorg draagt voor het maken van een volledige Image Backup of een volledige Image Restore.** 

**Het programma IMAGE is vrij simpel. Men heeft slechts de keuze uit het •aken van een image backup of het maken van een image restore Image wil zeggen de gehele inhoud van de hard disk.** 

**PAS OP ! men kan slechts een image backup per tape kwijt, elk image backup overschrijft de data op de tape. Image restore overschrijft alle data op de hard disk. Image Is dus alleen te gebruiken voor een volledige backup of een volledige restore.** 

#### **voorbeeld:**

**1. C:> IMAGE** 

 $\overline{\mathbf{2}}$  .

**Image Backup Program Jun 26 1985 Olivetti Personal Computer IMAGE Menu 1. Image backup to tape 2. Image restore from tape 3. End image** 

**Enter menu selection [ ]:\_** 

**Ne volstaan met het geven van het IMAGE Menu.** 

```
NOTA/1841 30
```
**1 1 . GEBRUIK VAN EEN POORT** 

**De commando's NODE CON, NODE LPT, PRINT.** 

**11.1 . NODE CON** 

**Het commando NODE CON definieert de setup van de RS-232-C poort of de current-loop poort.** 

**LET OP !** 

**Dit commando moet altijd gegeven worden voordat men de poort kan gebruiken.** 

**•\*\* NODE CONn:baud[,parity][.databits][.stopbits] •\*\*** 

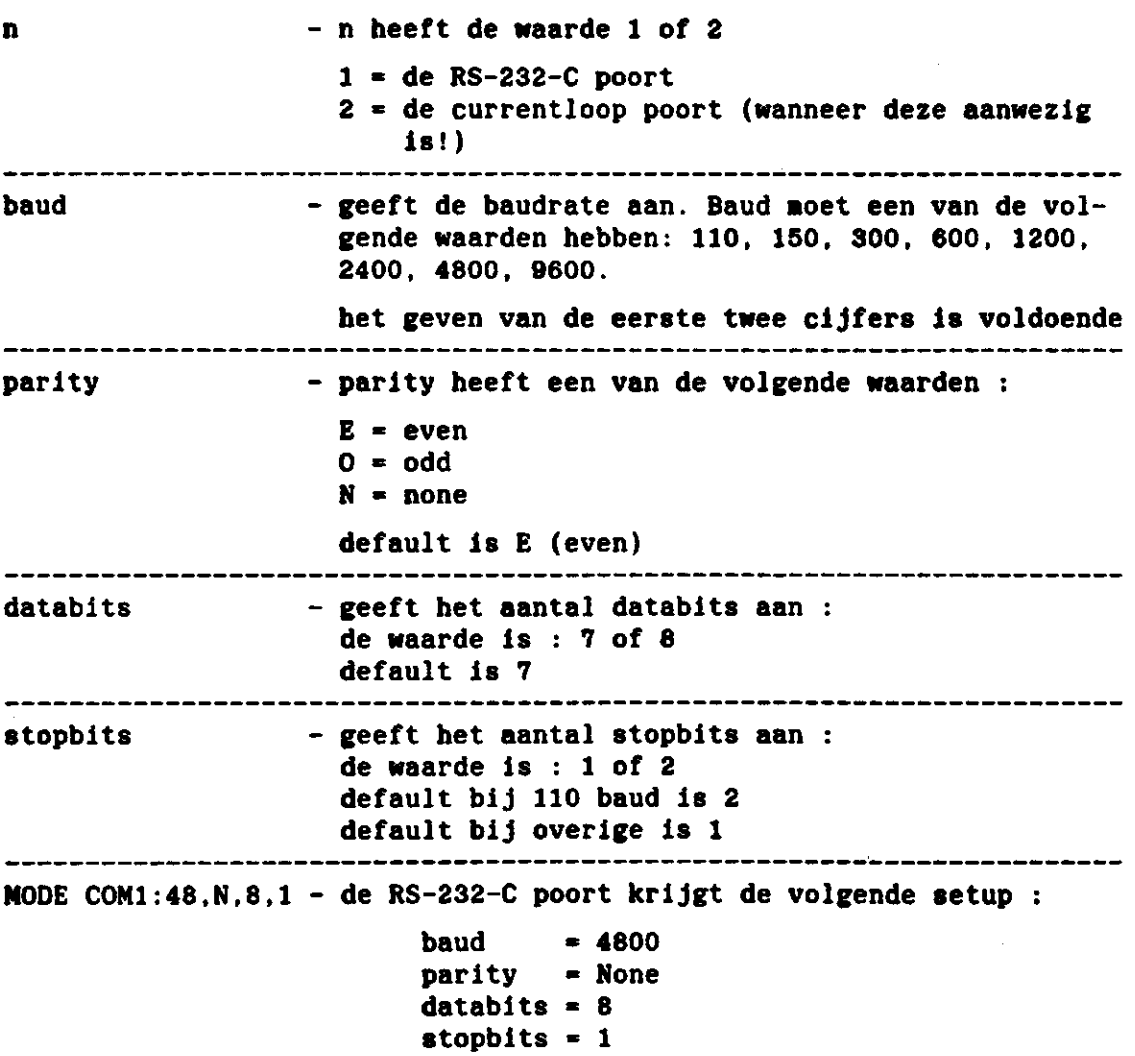

**11.2. MODE LPT** 

**Het ccmnando MODE LPT kent verschillende betekenissen: 1. het definieert de print-operatie en de te gebruiken printer; 2. het definieert de te gebruiken poort.** 

**ad.l** 

**\*\*\* MODE LPT#:[char][.spacing] •\*\***  \*\*\*

Dit commando is niet noodzakelijk voor het uitprinten van files, maar **geeft de Mogelijkheid verschillende printers te definiëren, het aantal tekens per regel of de regel afstand.** 

**# - geeft het nummer van de printer aan; char - geeft het aantal tekens per regel aan; spacing - geeft het aantal regels per inch aan, dit Is 6 of 8.** 

**MODE LPT1:80,6 - de printer output voor printer 1 (LPT1) heeft maximaal 80 tekens per regel en 6 regels per inch.** 

**ad.2** 

**•\*\* MODE LPT\*:-C0Mn \*\*•** 

**Dit commando zendt de output naar een andere poort dan de standaard printerpoort. Met het commando MODE COM dient deze poort eerst te worden gedefinieerd.** 

**MODE LPT1:-C0M1 - de printer output voor printer 1 (LPT1) wordt gestuurd naar de RS-232-C poort.** 

**11.3. PRINT** 

**Het commando PRINT kent twee betekenissen. 1. het laten uitprinten van een file; 2. het beheren van de printqueue.** 

**ad.l** 

**•\*\* PRINT parameter \*\*\***  全宮全

**PRINT TEKST.TXT - de file TEKST.TXT wordt naar de printqueue gestuurd en geprint.** 

**ad. 2** 

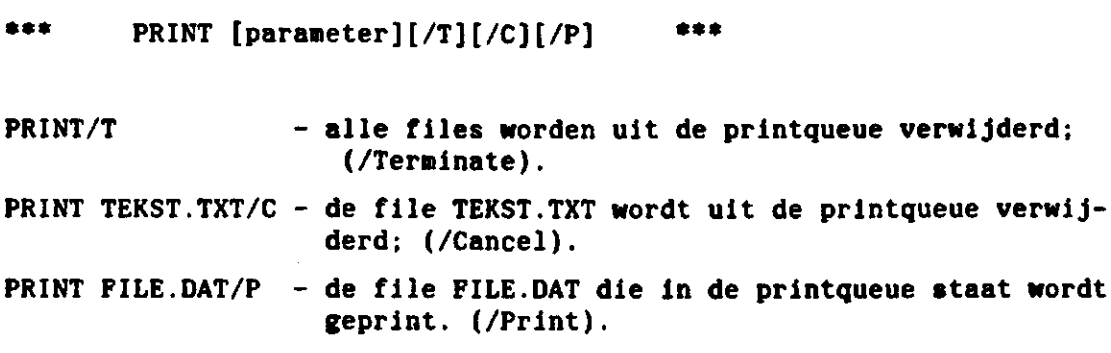

**Het print commando kent meer switches, zie hiervoor de MS-DOS User Guide.** 

 $\mathcal{L}$ 

 $\ddot{\cdot}$ 

#### **12. BATCHFILES**

**Met behulp van een batchfile Is het aogelijk verschillende commando's achtereenvolgend uit te laten voeren. Batchfiles worden derhalve gebruikt on het aantal In te toetsen com-**

**aando's te beperken en zodoende Mogelijke fouten te voorkomen. De batchfile heeft altijd de extensie .BAT en wordt in werking gezet door zijn naam in te toetsen gevolgd door een return.** 

**Naast de besproken MS-DOS commando's kunnen in batchfiles specifieke commando's worden gebruikt, zie hlevoor MS-DOS User Guide.** 

**Drie veel gebruikte batchcommando's zijn:** 

**ECHO OFF - er worden geen commando's meer op het scherm getoond;** 

**ECHO - de tekst achter dit commando verschijnt op het scherm;** 

**PAUSE - de batchfile stopt tot dat de gebruiker een toets Indrukt. Een melding hiervoor verschijnt op het scherm.** 

**Een voorbeeld is de file: VAX.BAT** 

**ECHO OFF MODE COMl:48.N,8,l ECHO \*\*\* VERBINDT DE PC VIA EEN RS232 POORT MET DE VAX \*\*\* PAUSE [C:\BIN\KERMIT](file://C:/BIN/KERMIT)** 

**Deze batchfile definieert de RS232 poort, geeft een melding om de PC vla die poort met de VAX te verbinden, pauseert tot dat de gebruiker een toets Indrukt en start het programma KERMIT, (een communicatie programma).** 

**De AUTOEXEC.BAT file is een bijzondere batchfile. Deze file wordt ledere keer dat de PC wordt opgestart automatisch in werking gezet. Daarom staan in deze file diverse commando's om het systeem naar wens te laten werken: commando's die dus altijd uitgevoerd dienen te worden en commando's die de gebruiker altijd uitgevoerd wil hebben.** 

```
«it*********************************************************** * 
ATTRIB +R C:\LOTUS\*.* 
Een voorbeeld van de file: AUTOEXEC.BAT 
ECHO OFF 
CLS 
PATH C:\;C:\BIN;C:\BAT;C:\LOTUS 
PROMPT $P$G 
ATTRIB +R C:\BIN\*.* 
ATTRIB +R C:\BAT\*.* 
ECHO 
ECHO 
ECHO 
ECHO 
ECHO 
ECHO 
ECHO 
ECHO 
ECHO 
ECHO 
ECHO 
»«»ft********************************************************* * 
VER 
VOL 
               HOI, 
               Als u stopt met werken geeft u het comma
               voordat u het systeem uitschak
```
**Deze AUTOEXEC.BAT file zorgt er achtereenvolgens voor dat:** 

- **er geen commando's meer op het scherm verschijnen;**
- **het scherm schoongeveegd wordt;**
- **het path gedefinieerd wordt;**
- **het promptteken de current-directory aangeeft gevolgd door een >;**
- **alle files in de \BIN, \BAT en \LOTUS d[irectory](file:///LOTUS) het read only kenmerk krijgen;**
- **de melding over het gebruik van het commando SHIP op het scherm verschijnt;**
- **het MS-DOS versienummer op het scherm verschijnt;**
- **het label van de default-drive op het scherm verschijnt.**

 $\ddot{\cdot}$ 

 $\mathcal{J}$  :

j

## **GERAADPLEEGDE LITERATUUR**

**ASHLRY, RUTH. MS DOS.** 

**BRUNS OPLEIDINGEN BV. Cursus MS-DOS deel 1 en 2.** 

**FERNANDEZ, JUDI N., NOK VAN VEEN. Het besturingssysteem voor 16 bit-**

**•icrocomputers.** 

**MICROSOFT CORPORATION. MS-DOS User Guide.** 

**OLIVETTI, ing. C. & S.p.A CORPORATE MARKETING. M28 Installation and Operations Guide.** 

 $\label{eq:2.1} \frac{1}{\sqrt{2}}\int_{\mathbb{R}^3}\frac{1}{\sqrt{2}}\left(\frac{1}{\sqrt{2}}\right)^2\frac{1}{\sqrt{2}}\left(\frac{1}{\sqrt{2}}\right)^2\frac{1}{\sqrt{2}}\left(\frac{1}{\sqrt{2}}\right)^2\frac{1}{\sqrt{2}}\left(\frac{1}{\sqrt{2}}\right)^2.$ 

 $\label{eq:2.1} \frac{1}{\sqrt{2}}\int_{\mathbb{R}^3}\frac{1}{\sqrt{2}}\left(\frac{1}{\sqrt{2}}\right)^2\frac{1}{\sqrt{2}}\left(\frac{1}{\sqrt{2}}\right)^2\frac{1}{\sqrt{2}}\left(\frac{1}{\sqrt{2}}\right)^2\frac{1}{\sqrt{2}}\left(\frac{1}{\sqrt{2}}\right)^2.$ 

 $\label{eq:2.1} \frac{1}{\sqrt{2}}\int_{\mathbb{R}^3} \frac{1}{\sqrt{2}}\left(\frac{1}{\sqrt{2}}\right)^2\left(\frac{1}{\sqrt{2}}\right)^2\left(\frac{1}{\sqrt{2}}\right)^2\left(\frac{1}{\sqrt{2}}\right)^2\left(\frac{1}{\sqrt{2}}\right)^2.$ 

 $\label{eq:2.1} \frac{1}{2} \int_{\mathbb{R}^3} \frac{1}{\sqrt{2}} \left( \frac{1}{\sqrt{2}} \int_{\mathbb{R}^3} \frac{1}{\sqrt{2}} \left( \frac{1}{\sqrt{2}} \int_{\mathbb{R}^3} \frac{1}{\sqrt{2}} \right) \frac{1}{\sqrt{2}} \right) \, d\mathcal{H}^3 \, d\mathcal{H}^3 \, d\mathcal{H}^3 \, d\mathcal{H}^3 \, d\mathcal{H}^3 \, d\mathcal{H}^3 \, d\mathcal{H}^3 \, d\mathcal{H}^3 \, d\mathcal{H$ 

 $\label{eq:2.1} \frac{1}{2} \sum_{i=1}^n \frac{1}{2} \sum_{j=1}^n \frac{1}{2} \sum_{j=1}^n \frac{1}{2} \sum_{j=1}^n \frac{1}{2} \sum_{j=1}^n \frac{1}{2} \sum_{j=1}^n \frac{1}{2} \sum_{j=1}^n \frac{1}{2} \sum_{j=1}^n \frac{1}{2} \sum_{j=1}^n \frac{1}{2} \sum_{j=1}^n \frac{1}{2} \sum_{j=1}^n \frac{1}{2} \sum_{j=1}^n \frac{1}{2} \sum_{j=1}^n \frac{$ 

医卡拉耳